# MAHARASHTRA STATE BOARD OF TECHNICAL EDUCATION

# **GOVERNMENT POLYTECHNIC, JALGAON**

(0018)

**Program Name and Code:** Information Technology (IF6I)

Course Name and Code: Web Based Application

**Development Using PHP (22619)** 

Academic Year: 2020-21

**Semester:** Sixth

# A MICRO PROJECT

**ON** 

# **Sending E-Mail with Attachment**

# Submitted by the group of 4 students

| Roll No. | Name                        | <b>Enrolment No</b> | Seat No |
|----------|-----------------------------|---------------------|---------|
| 5        | Mahendra Ramesh Talele      | 1700180170          |         |
| 14       | Harshada Virendra Chaudhari | 1800180194          |         |
| 35       | Yash Vilas Somani           | 1800180221          |         |
| 67       | Aniket Arun Shinde          | 1800180604          |         |

**Guided By** 

Mr. S. S. Bhosale

(Lecturer in IT)

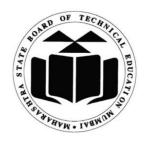

# MAHARASHTRA STATE BOARD OF TECHNICAL EDUCATION

# Certificate

This is to certify that **Yash Somani** Roll No. **35** of 6<sup>th</sup> Semester of Diploma in **Information Technology** of Institute, **Government Polytechnic**, **Jalgaon** (Code:0018) has completed the **Micro Project** satisfactorily in the subject **Web Based Application Development Using PHP** (**22619**) for the Academic Year 2020- 2021 as prescribed in the curriculum.

| Subject Teacher       | Head of the Department  Seal of | Principal |
|-----------------------|---------------------------------|-----------|
| Date://               | Exam. Seat No:                  |           |
| Place: <b>Jalgaon</b> | Enrolment No: 180               | 0180221   |

# GOVERNMENT POLYTECHNIC JALGAON

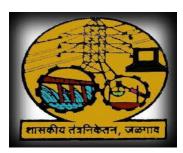

# **SUBMISSION**

I Yash Somani as a students of 6<sup>th</sup> Sem 3<sup>rd</sup> Year of the Programme Information Technology humbly submit that we have completed from time to time the Micro-Project work as described in this report by our own skills and study between the period from 2020 -2021 as per guidance of Mr. S. S. Bhosale Sir.

And that following students were associated with me for this work; however, quantum of my contribution has been approved by the Lecturer.

And that I have not copied the report on its any appreciable part from any other literature in contravention of the academic ethics.

| Place: | Signature of Students |
|--------|-----------------------|
| Date:  |                       |

## **ACKNOWLEDGEMENT**

This Micro project would not have been possible without considerable guidance and support. So, we would like to acknowledge those who have enable us to complete this project.

Firstly, we would like to thank our project guide, **Mr. S. S. Bhosale** (**Lecturer in IT, Government Polytechnic, Jalgaon**) and **HOD Dr. S. D. Patil** for providing the guideline with continuous advice and feedback throughout the duration of finishing this project. We also thank to the **Dr. A. B. Wesley** (**Principal, Government Polytechnic, Jalgaon**) for providing us the opportunity to embark on this project

Secondly, we would also like to thank all other staff members of **IT department** that we may called upon for assistance since the genesis of this project their opinion and suggestion have helped us in a realizing this project.

Also, not to be forgotten, we would like to thank all our friends with the report valuable opinion and sharing ideas during the process of this project

Finally, we would like to thank our families for their understanding, encouragement and support towards the completion of project.

Thank so much.

# Index

| Sr No | Title                        | Page No  |
|-------|------------------------------|----------|
| 1     | Introduction                 | 6 to 8   |
| 2     | SMTP and SMTP Fundamentals   | 9        |
| 3     | SMTP Protocol                | 10       |
| 4     | How to Project Work          | 11       |
| 5     | Flowchart                    | 12       |
| 6     | Requirement                  | 13       |
| 7     | Output                       | 14 to 15 |
| 8     | Advantages and Disadvantages | 16       |
| 9     | Features                     | 17       |
| 10    | Application                  | 18 to 19 |
| 11    | Conclusion                   | 20       |
| 12    | References                   | 21       |

## Introduction

Sending emails from the script is a very useful functionality in the web application. Most of the websites used the email sending feature to send notifications to the user. If your web application developed with PHP or uses PHP, it's very easy to send email from the script using PHP.

PHP provides an easy way to send emails from the website. You can send text or HTML email with mail() function in PHP. But sometimes email functionality needs to be extended for sending an attachment with the mail. In this tutorial, we will show you how to send email with attachment in PHP.

In the example script, we will make it simple to send text or HTML email including any types of files as an attachment (like image, .doc, .docx, .pdf, .txt, etc.) using PHP.

## > Send HTML Email with Attachment

The PHP mail () function with some MIME type headers can be used to send email with attachment in PHP. In the following example code, MIME and Content-Type headers are used with mail () function to send email with attachment using PHP.

- \$to Recipient email address.
- \$from Sender email address.
- \$from Name Sender name.
- \$subject Subject of the email.
- \$file Relative path of the file that you want to attach with the email.
- \$HTML Content Body content of the email (Text or HTML).

The following script lets you send both types of messages (text or HTML) with an attachment file to the email.

### > Send Attachment with Email

Sending an email is a very common activity in a web browser. For example, sending an email when a new user joins to a network, sending a newsletter, sending greeting mail, sending an invoice. We can use the built-in <a href="mail()">mail()</a> function to send an email programmatically. This function needs three required arguments that hold the information about the recipient, subject of the message and message body. Along with these three required arguments, there are two more arguments which are optional. One of them is the header and the other one is parameters.

We have already discussed sending text-based emails in PHP in our <u>previous</u> article. In this article, we will see how we can send an email with attachments using mail () function.

When the mail () function is called, PHP will attempt to send the mail immediately to the recipient then it will return true upon successful delivery of the mail and false if an error occurs.

## Syntax:

bool mail (\$to, \$subject, \$message, \$headers, \$parameters);

Here is the description of each parameter.

| Name       | Description                                                                                                    | Required/<br>Optional | Туре   |
|------------|----------------------------------------------------------------------------------------------------|-----------------------|--------|
| to         | This contains the receiver or receivers of the particular email                                                                                                    | Required              | String |
| subject    | This contains the subject of the email. This parameter cannot contain any newline characters.                                                                                   | Required              | String |
| message    | This contains the message be to send. Each line should be separated with a LF (\n). Lines should not exceed 70 characters (We will use word -wrap () function to achieve this). | Required              | String |
| headers    | This contains additional headers, like, from, Cc, mime Version, Bcc.                                                                                                    | Optional              | String |
| parameters | Specifies an additional parameter to the send mail program.                                                                                                    | Optional              | String |

When we are sending a mail through PHP, all content in the message will be treated as simple text only. If we put any HTML tag inside the message body, it will not be formatted as HTML syntax. HTML tag will be displayed as simple text. To format any HTML tag according to HTML syntax, we can specify the MIME (Multipurpose Internet Mail Extension) version, content type and character set of the message body. To send an attachment along with the email, we need to set the Content-type as mixed/multipart and we have to define the text and attachment sections within a Boundary.

## **Simple Mail Transfer Protocol (SMTP)**

Email is emerging as one of the most valuable services on the internet today. Most of the internet systems use SMTP as a method to transfer mail from one user to another. SMTP is a push protocol and is used to send the mail whereas POP (post office protocol) or IMAP (internet message access protocol) are used to retrieve those mails at the receiver's side.

#### • SMTP Fundamentals

SMTP is an application layer protocol. The client who wants to send the mail opens a TCP connection to the SMTP server and then sends the mail across the connection. The SMTP server is always on listening mode. As soon as it listens for a TCP connection from any client, the SMTP process initiates a connection on that port (25). After successfully establishing the TCP connection the client process sends the mail instantly.

### **SMTP Protocol**

The SMTP model is of two type:

- 1. End-to- end method
- 2. Store-and- forward method

The end-to-end model is used to communicate between different organizations whereas the store and forward method are used within an organization. A SMTP client who wants to send the mail will contact the destination's host SMTP directly in order to send the mail to the destination. The SMTP server will keep the mail to itself until it is successfully copied to the receiver's SMTP. The client SMTP is the one which initiates the session let us call it as the client- SMTP and the server SMTP is the one which responds to the session request and let us call it as receiver-SMTP. The client- SMTP will start the session and the receiver SMTP will respond to the request.

# **How to Project Work**

- 1. Index.php file will open.
- 2. Then user need to enter required data.
- 3. Then he/she need to select file from the device.
- 4. If user need to change file name, then he needs to enter alterative name for file.
- 5. After filling all detail user will send email through the send email button.
- 6. If all entered detail are correct then email will send, otherwise it occurs error and show message "Message could not be sent Mailer Error".

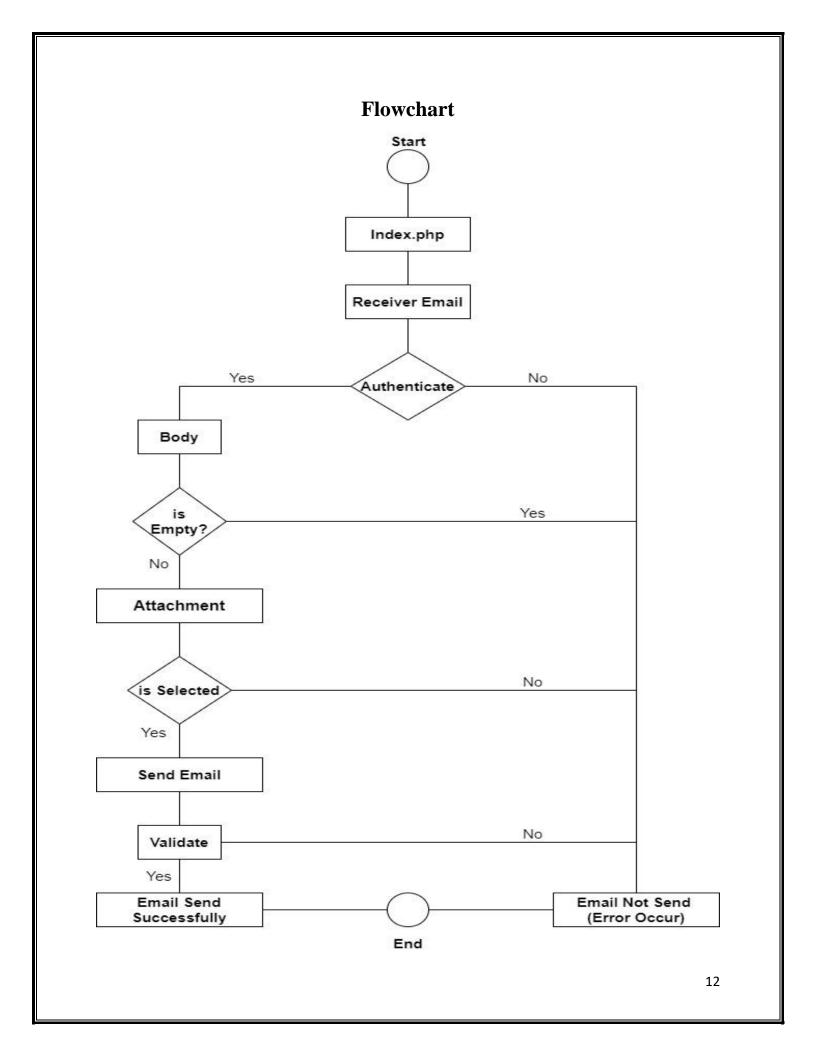

# Requirement

- Device (Which Support Internet and Web Browser)
- Internet
- Web Browser
- E-Mail Account

# Output

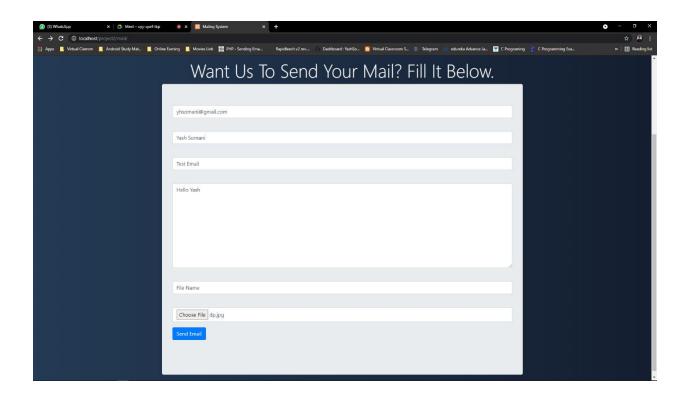

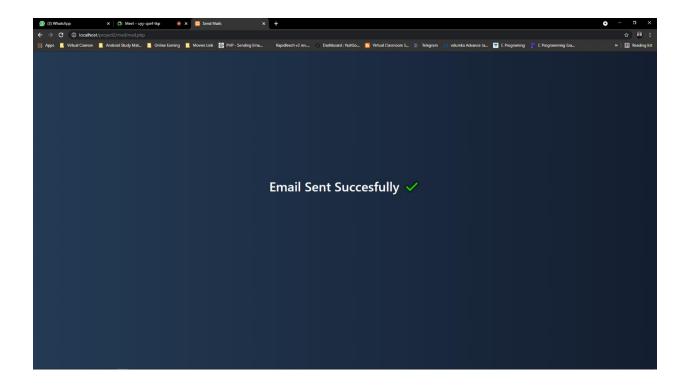

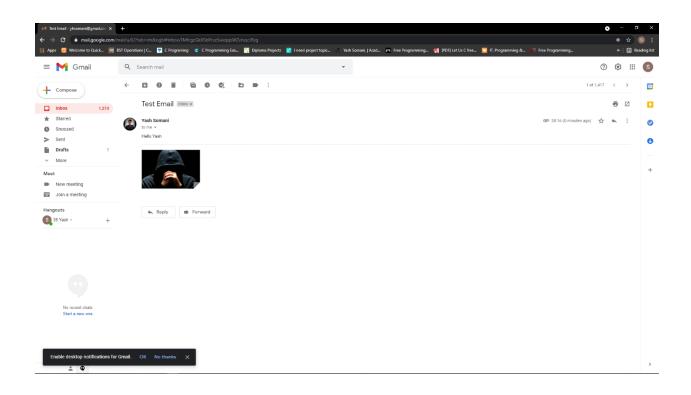

## **Advantages and Disadvantages**

## Advantages: -

- 1. Email attachments is easy way to send small files.
- 2. PowerPoint presentation, Word File, Pdf files, Picture, Video etc can be sent easily by email.
- 3. Files can be transferred from one computer to another using email attachments.
- 4. No geographical barrier, files can be transferred from one country to another country instantly.
- 5. For printing and scanning purpose files can be shared by email attachment.

## • Disadvantages: -

- 1. Takes time to upload and download files or other attachments.
- 2. Large files cannot be sent by free email service.
- 3. Additional software is required to open specific file format.
- 4. Files may not be uploaded or downloaded properly from email if internet speed is slow.

### **Features**

- Email is a very popular way of communicating with others over the Internet.
- Each of the email client applications is designed to suit specific types of users so, you can choose one with the features that best suits your particular needs.
- In order to attach file(s) to an email, click the attach button. As a result, a dialog box appears asking for specifying the name and location of the file you want to attach.
- Once you have selected the appropriate file, it is attached to the mail.
- Usually, a paper clip icon appears in the email which indicates that it has an attachment.
- When adding an attachment, it is better to compress the attached files so as to reduce the file size and save transmission time as sending and downloading large files consumes a lot of space and

## **Application**

## Speed of Delivery

One of the key benefits of email attachments in companies is the speed of delivery, which ranges from a few seconds for smaller attachments to several minutes for larger or multiple attachments. This may be faster than hand delivering a document to an individual in another part of the office. Colleagues speaking on the phone or participating in a conference call can share documents using email attachments and discuss them during the call. There is no need to wait for delivery, or until all workers are in the same place at the same time.

## Cost Savings

Email attachments can money. Besides allowing workers to be more efficient with their time, which also has monetary value, email attachments reduce delivery costs. Emailing documents as attachments removes the need to pay for postage when the document is going outside the office. It also reduces the need for workers to manage intra-office mail. Besides saving on delivery costs, email attachments that don't require printing save paper, ink or toner costs. Skipping the printing process also has a positive environmental impact.

#### Data Record

Email attachments create a data record for those who send and receive them. Whether they are from an office email system or personal email host, email servers store old attachments until a user's mailbox reaches its data limit. These limits are generally high, and allow for hundreds or thousands of stored emails and attachments. Lost documents are easy to replace, and older versions of documents remain archived for reference. This occurs automatically whenever workers share information using email attachments.

## • Availability and Security

Workers who use email attachments have access to their documents and responses 24 hours a day. If they use conventional email hosts, they can view attachments at home or on a mobile device from a remote location. Unlike file transfer protocols, which require more complex authentication procedures and may only recognize office computers, email attachments are readily available when workers need them.

Automated email virus scanning and antivirus software ensures that companies can share email attachments without compromising security.

#### • Faster Communication

Email is a faster means of communication and correspondence. With email, business people are not held up by delays commonly experienced when sending correspondence in the mail. Additionally, emailing documents is faster than faxing. In just a click of a button, businesses can send time-sensitive information to anyone in the world and the recipient gets the message almost instantaneously. This type of fast, effective exchange allows people to stay on top of projects, respond to communication requests with more efficiency and be more productive.

## • More Accessibility

Email eliminates time and global barriers. When business people use email they can send and receive information at any hour, day or night. Since email is Internet-based, advanced communication technology makes it possible for individuals to access email from anywhere in the world, via an Internet connection from their computers, cell phones or personal digital assistants. This allows business people who travel for work to stay connected wherever they are.

## Conclusion

Email is a wonderful way to communicate with others. Email has become a very important way to communicate and share files with co-workers, students, friends, and family. In this project we send successfully email with attachment. By using send mail and PHPMailer API Predefined function. In this way we done our project successfully with the help of project guide and coordination of team members.

# References

- <a href="http://www.src.wits.ac.za/">http://www.src.wits.ac.za/</a>
- <a href="https://www.indeed.com/">https://www.indeed.com/</a>
- https://en.wikipedia.org/wiki/Email
- <a href="https://www.g2.com/categories/email">https://www.g2.com/categories/email</a>
  - <a href="https://www.it.iitb.ac.in/~vijaya/ssrvm/dokuwiki/media/cm5">https://www.it.iitb.ac.in/~vijaya/ssrvm/dokuwiki/media/cm5</a> 16 26may.pdf